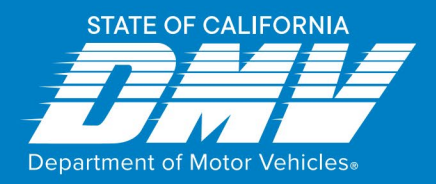

# Setting up Access to Online Services for Your Current Occupational License

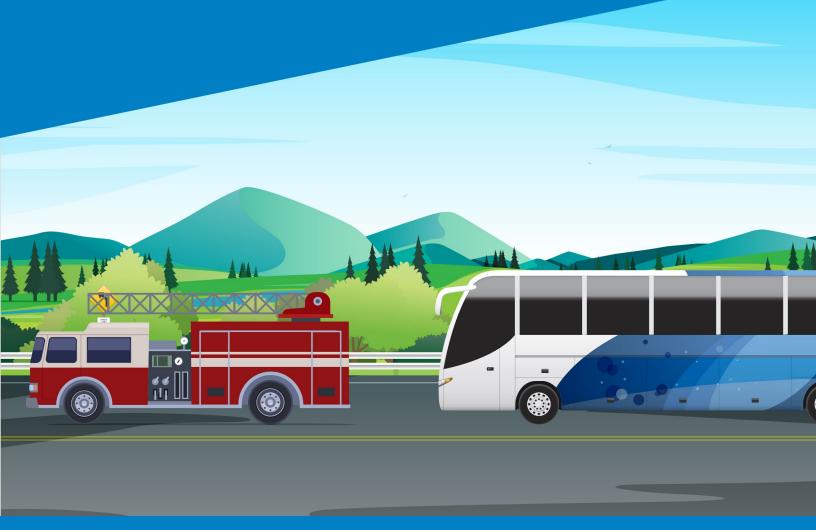

dmv.ca.gov

# CONTENTS

| EXISTING OCCUPATIONAL LICENSE HOLDERS                     | 3  |
|-----------------------------------------------------------|----|
| Start Your Digital Experience                             | 3  |
| Confirm License Selections                                | 4  |
| Provide Information                                       | 5  |
| Confirm Your Email                                        | 6  |
| Log In to Your Existing MyDMV Account or Create a New One | 7  |
| NEW OCCUPATIONAL LICENSE APPLICANTS                       | 9  |
| Start Your Application                                    | 9  |
| Make Your License Selection                               | 10 |
| Log In to Your Existing MyDMV Account or Create a New One | 11 |
| Verify User                                               | 12 |
| Enter Information                                         | 13 |
| Welcome to Occupational Licensing Online                  | 14 |

# **EXISTING OCCUPATIONAL LICENSE HOLDERS**

### Start Your Digital Experience

This Quick Start Guide will help **existing** Occupational License holders to claim and setup an online account and minimize technical error.

Before you begin, it's a good idea to have a copy of your Occupational License approval letter if you don't remember the details of your license.

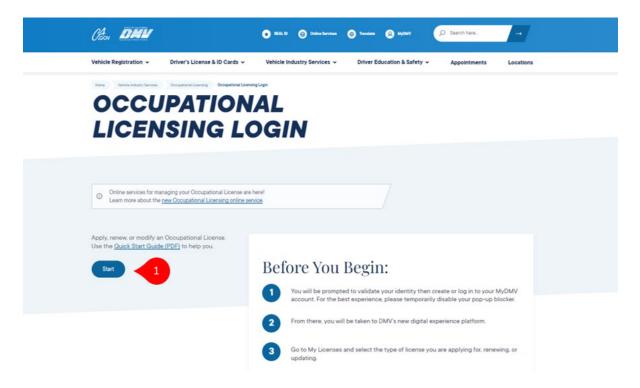

 To begin, visit <u>dmv.ca.gov/olonline</u> and select **Start**. The Occupational License experience will open in a new tab so you can easily refer to the Quick Start Guide.

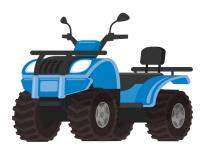

# **Confirm License Selections**

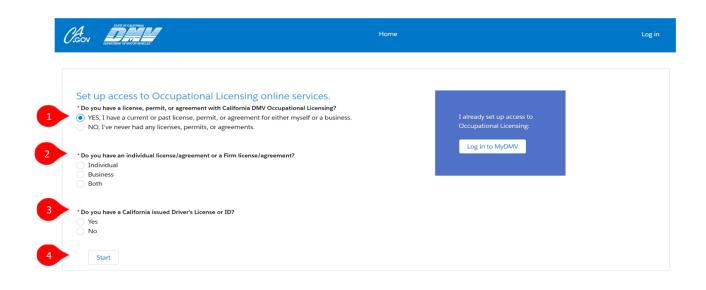

- Select "YES, I have a current or past license, permit, or agreement..." After you make this selection, two additional questions will appear. <u>DO NOT</u> select "NO."
- 2. Select the radio button that indicates which type of Occupational License you are setting up access for: Individual, Business, or Both.
  - If you are a Salesperson employed by a business, select "Individual."
  - If you are a Business Owner, select "Business."
  - If you are a Business Owner and employ yourself as a Salesperson, or if you are Self-Employed, select "Both."
- 3. Select whether you have a California-issued driver's license or identification card.
- 4. Select Start.

# **Provide Information**

| *Social Security Number<br>2004-004-00000 | exactly as you see it pictured on your California issued Driver's License or ID.<br>Any variation from your Driver's License will cause your validation to fail,                                                                                                    |
|-------------------------------------------|----------------------------------------------------------------------------------------------------|
| * Date Of Birth                           | and require you to start again or contact support.                                                                                                    |
| 8/31/1977                                 |                                                                                                    |
| * Driver License Number                   | California DRIVER LICENSE                                                                                                    |
| 11234568                                  | 11234568                                                                                                    |
| *IndV/dual License Number                 | INCARDHOLDER                                                                                                    |
| 1234                                      | AND AND AND CARDING                                                                                                    |
| "Emali Address                            | Con 68/31/1977                                                                                                    |
| salesperson]anel@yopmall.com              | VETERAN                                                                                                    |
| *IndMduai Last Name                       | JAG. COMMARIAN OF A WOLF THE AREA OF A COMPANY AND A COMPANY AND A COMPANY A COMPANY AND A COMPANY AND A COMPANY AND A COMPANY AND A COMPANY A |
| Smith                                     |                                                                                                    |
| V I'm not a robot                         |                                                                                                    |

- 1. Provide information to validate your identity to gain access to your Occupational License account. Complete the following fields:
  - a. Social Security Number
  - b. Date of Birth: This should match what you see on your Driver's License.
  - c. Driver's License Number (California DL/ID holders only): Double check that this matches what you see on your Driver's License.
  - d. Occupational License Number: **IMPORTANT** If you selected "Individual" on the prior screen, be sure to input your individual Occupational License number; if you selected "Business" on the prior screen, input your firm's Occupational License number.
  - e. Email Address: IMPORTANT You <u>must</u> use the same email address associated with your current *MyDMV* account or create a new *MyDMV* account using this email address.
  - f. Last Name: Make sure this matches what you see on your Driver's License.
- 2. Perform the reCAPTCHA task.
- 3. Select Submit.

#### **Confirm Your Email**

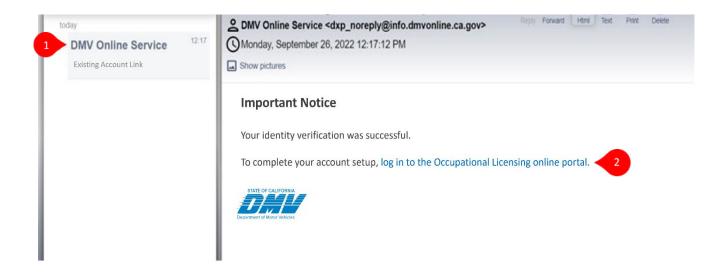

- 1. You will receive an email from DMV Online Services to complete identity validation. Please make sure you check your Spam and/or Junk folders.
- 2. Click the Login link in the email. You will log in to *MyDMV* to finish account setup.

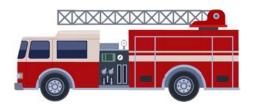

### Log In to Your Existing MyDMV Account or Create a New One

Your *MyDMV* account is the way you will log in and access Occupational Licensing online services. **IMPORTANT** Your *MyDMV* account <u>must</u> use the same email address as you plan to use for the Occupational License identity validation process.

| Welcome Back                                 | d to create an account. |   |  |
|----------------------------------------------|-------------------------|---|--|
| Email                                        |                         |   |  |
| salespersonjudy@yopmail.com                  |                         |   |  |
| No longer have access to your email address? |                         |   |  |
| Paseword                                     |                         |   |  |
| [                                            |                         | 0 |  |
| Forgot your password?                        |                         |   |  |
|                                              |                         |   |  |

- 1. <u>If you already have a *MyDMV* account</u> associated to the email you are using with your Occupational License, log in now.
- 2. <u>If you don't already have a *MyDMV* account</u>, create one for the email you are using.

If you have trouble with your *MyDMV* password, experience technical issues, or would like additional help with your account, visit <u>MyDMV Technical Support</u> for additional help and resources.

### Welcome to Occupational Licensing Online

After you log in to your *MyDMV* account, you will be taken to the Occupational Licensing online portal.

CAN DEMM . . Welcome REBEKKA VELEZ! This is your dashboard. You'll find personalized information, services, and action items - all in one place. My Application My Lice Manage My Inspections My Inspection Reports My Hearing Request My Holds My Businesses Migrate Account Ask DMV

There are two ways to navigate the online portal:

- 1. The **My Licenses** link at the top will take you to your licenses.
- 2. The **My Licenses** widget on your dashboard can also be used.

When you have a chance, click through the dashboard widgets to see all the features available in the new Occupational Licensing online portal!

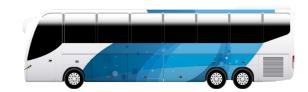

# **NEW OCCUPATIONAL LICENSE APPLICANTS**

# **Start Your Application**

This chapter will help people who **do not** currently hold an Occupational License to apply for one. Only use this chapter of the Quick Start Guide if you are brand new Occupational Licensing and have never held a license before.

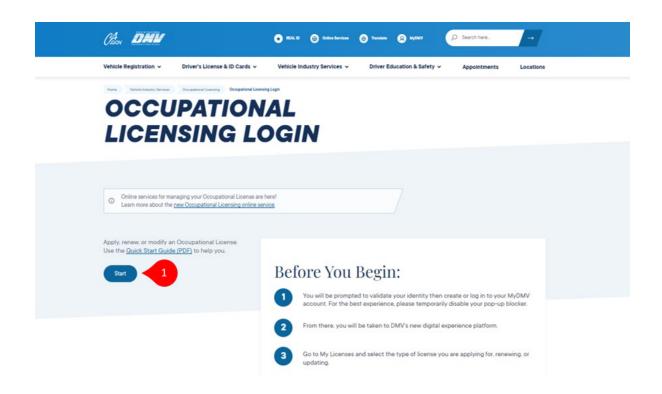

 To begin, visit <u>dmv.ca.gov/olonline</u> and select **Start**. The Occupational License experience will open in a new tab so you can easily refer to the Quick Start Guide.

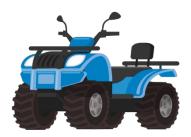

# Make Your License Selection

|                                                                                                    | Home           |
|----------------------------------------------------------------------------------------------------|----------------|
| Set up access to Occupational Licensing online s<br>* Do you have a license, permit, or agreement with California DMV Occupatio<br>YES, I have a current or past license, permit, or agreement for either m<br>NO, I've never had any licenses, permits, or agreements. | nal Licensing? |
| Start 2                                                                                                    |                |

- 1. Select "NO, I've never had any licenses, permits, or agreements."
- 2. Select Start.

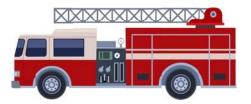

#### Log In to Your Existing MyDMV Account or Create a New One

Your *MyDMV* account is the way you will log in and access Occupational Licensing online services. **IMPORTANT** Your *MyDMV* account <u>must</u> use the same email address as you plan to use with your Occupational License.

| Welcome Back                                                  |                    |          |  |
|---------------------------------------------------------------|--------------------|----------|--|
| Not Registered? In order to log in, you will first need to ci | create an account. |          |  |
| Email                                                         |                    |          |  |
| salespersonjudy@yopmatl.com                                   |                    |          |  |
| No longer have access to your email address?                  |                    |          |  |
| Password                                                      |                    |          |  |
| [                                                             |                    | <i>©</i> |  |
| Forgot your password?                                         |                    |          |  |
|                                                               |                    |          |  |
| Log In                                                        |                    |          |  |
|                                                               |                    |          |  |
|                                                               |                    |          |  |

- 1. <u>If you already have a *MyDMV* account</u> associated to the email you plan to use with your Occupational License, log in now.
- 2. <u>If you don't already have a *MyDMV* account</u>, create one for the email you plan to use.

If you have trouble with your *MyDMV* password, experience technical issues, or would like additional help with your account, visit <u>MyDMV Technical Support</u> for additional help and resources.

# Verify User

You will need to verify your identity to set up your Occupational Licensing account.

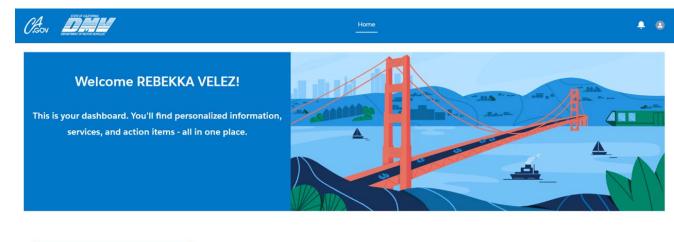

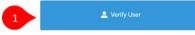

1. Select Verify User.

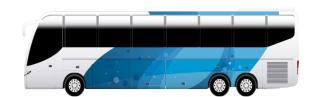

# **Enter Information**

Provide information to finish setting up your Occupational License account.

| erify User                                                        |                                             |                                |                                                                                     |   | Steps         |  |
|-------------------------------------------------------------------|---------------------------------------------|--------------------------------|-------------------------------------------------------------------------------------|---|---------------|--|
|                                                                   |                                             |                                |                                                                                     |   | O Verify User |  |
| " Do you have a California Driver's Lie                           | icense or Identification Card?              |                                |                                                                                     |   |               |  |
| Yes     No                                                        |                                             |                                |                                                                                     |   |               |  |
| () no                                                             |                                             |                                |                                                                                     |   |               |  |
|                                                                   |                                             |                                |                                                                                     |   |               |  |
| Please enter your details in the field                            | ids below. This information must be entered | exactly as seen on your Dr     | ver's License / Identification Card.                                                |   |               |  |
|                                                                   |                                             |                                |                                                                                     |   |               |  |
|                                                                   |                                             |                                |                                                                                     |   |               |  |
|                                                                   |                                             |                                |                                                                                     |   |               |  |
|                                                                   |                                             |                                |                                                                                     |   |               |  |
| "Legal First Name                                                 | Legal Middle Name                           |                                | 🐨 I da aat kuus 5 Middle Numa                                                       |   |               |  |
| *Legal First Name<br>Rose                                         | Legal Middle Name                           |                                | ✔ I do not have a Middle Name                                                       | 2 |               |  |
|                                                                   | Legal Middle Name                           |                                |                                                                                     | 2 |               |  |
| Rose                                                              |                                             |                                | <ul> <li>✓ I do not have a Middle Name</li> <li>✓ I do not have a Suffix</li> </ul> | 2 |               |  |
| Rose<br>*Legal Last Name                                          |                                             | * Driver's License or Identifi | J do not have a Suffix                                                              | 2 |               |  |
| Rose<br>*Legal Last Name<br>Adams                                 |                                             |                                | J do not have a Suffix                                                              | 2 |               |  |
| Rose<br>*Legal Last Name<br>Adams<br>*Date of Birth               | Suffix                                      | *Driver's License or Identifi  | J do not have a Suffix                                                              | 2 |               |  |
| Rose<br>*Legal Last Name<br>Adams<br>*Date of Birth<br>10-30-1961 | Suffix                                      | *Driver's License or Identifi  | J do not have a Suffix                                                              | 2 |               |  |

- 1. Select whether you have a California Driver's License (DL) / Identification Card (ID).
- 2. Complete the following fields:
  - a. Legal First. Middle and Last Name and Suffix: Make sure this matches what you see on your Driver's License. If you do not use a Middle Name or Suffix, check the corresponding box.
  - b. Date of Birth: This should match what you see on your Driver's License.
  - c. Driver's License Number (California DL/ID holders only): Double check that this matches what you see on your Driver's License.
  - d. Social Security Number
- 3. Select Submit.

# Welcome to Occupational Licensing Online

After you enter your information, you will be taken to the Occupational Licensing online portal.

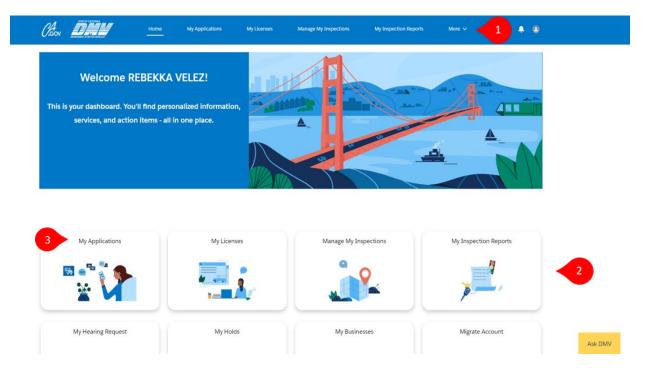

There are two ways to navigate the online portal:

- 1. The **upper navigation bar** at the top will allow you to make selections.
- 2. The widgets on your dashboard can also be used.
- 3. Click **My Applications** to apply for your first Occupational License.

When you have a chance, click through the dashboard widgets to see all the features available in the new Occupational Licensing online portal!